## **GARMIN.**

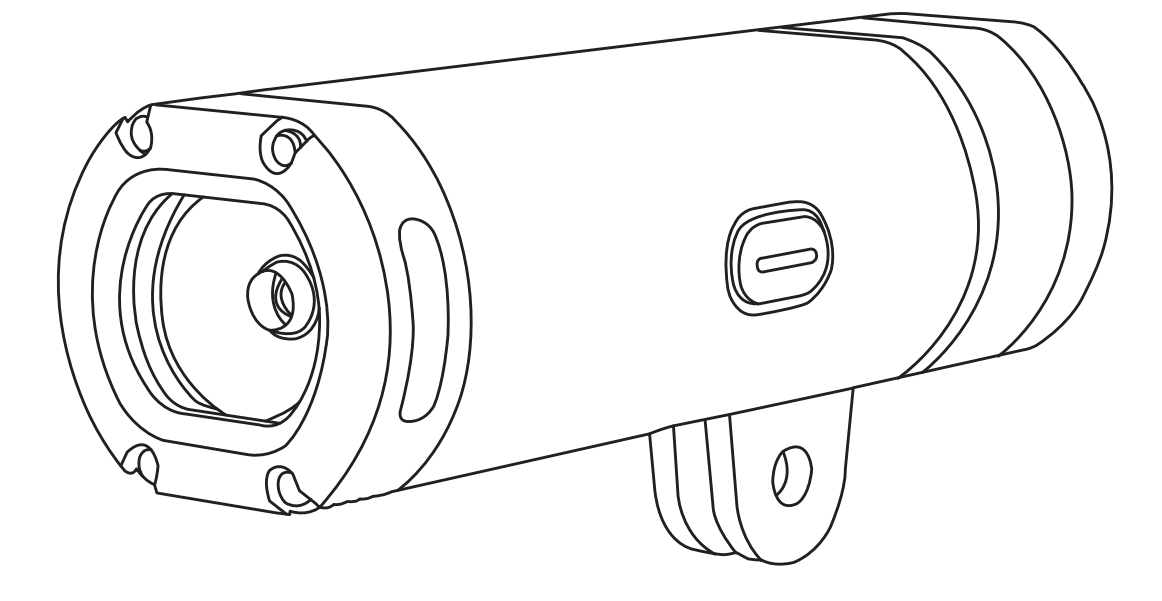

# VARIA™ UT800

## Руководство пользователя

#### © 2017 Garmin Ltd. или подразделения

Все права защищены. В соответствии с законом о защите авторских прав данное руководство не может копироваться (частично или полностью) без письменного согласия компании Garmin. Компания Garmin оставляет за собой право на изменение или улучшение своих продуктов, а также на изменение содержания данного рук[оводства пользов](http://www.garmin.com)ателя без каких-либо обязательств по оповещению физических или юридических лиц о подобных изменениях или улучшениях. Информацию о текущих обновлениях и дополнениях относительно использования данного продукта см. на сайте www.garmin.com.

Garmin®, логотип Garmin, ANT+® и Edge® являются торговыми марками компании Garmin Ltd. или ее дочерних компаний, зарегистрированными в США и других странах. Garmin Connect™, Garmin ExpressTM, USB ANT Stick[TM и VariaTM являются тор](http://www.thisisant.com/directory)говыми марками компании Garmin Ltd. или ее дочерних компаний. Эти торговые марки не могут быть использованы без явного разрешения компании Garmin.

Данный продукт имеет сертификацию ANT+. Список совместимых продуктов и приложений см. на сайте www.thisisant.com/directory. Номер модели: А03086

## **ВВЕДЕНИЕ**

#### **ВНИМАНИЕ**

Сведения о безопасности и другую важную информацию см. в руководстве Правила техники безопасности и сведения об изделии, которое находится в упаковке изделия. Данное устройство предназначено для использования на открытом воздухе. Без надлежащей вентиляции во время использования устройство может нагреваться. Будьте осторожны при обращении.

#### **Установка выносного держателя**

Можно использовать выносной держатель для крепления фары и устройства Edge. Компания Garmin рекомендует сначала отрегулировать держатель для обеспечения требуемого угла обзора Edge, а затем установить фару и отрегулировать ее угол.

- **1** Выберите место для установки прибора Edge и фары, выверите место для установки привора Euge и фары,<br>чтобы устройства не мешали безопасной эксплуатации<sup>0</sup> велосипеда.
- **2** С помощью шестигранного ключа 2,5 мм снимите винт с коннектора<sup>2</sup>.

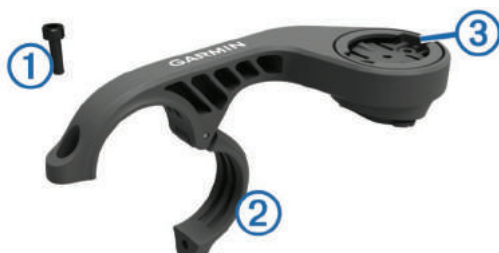

**3** При необходимости снимите два винта в верхней части держателя <sup>3</sup>, поверните коннектор и верните винты на место для изменения ориентации держателя для устройства

• Если диаметр руля составляет 31,8 мм, используйте

**5** Расположите коннектор вокруг резиновой прокладки.

**6** Установите на место винт и затяните его с помощью

ПРИМЕЧАНИЕ: Необходимо периодически проверять

• Если диаметр руля составляет 25,4 мм, используйте более

ПРИМЕЧАНИЕ: Необходимо совместить контуры резиновой прокладки с канавками на внутренней стороне коннектора.

**4** Оберните вокруг руля резиновую прокладку:

Edge.

толстую прокладку.

более тонкую прокладку.

шестигранного ключа 2,5 мм.

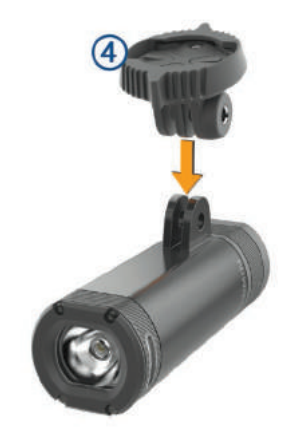

**9** Вставьте винт **©** и затяните его рукой.

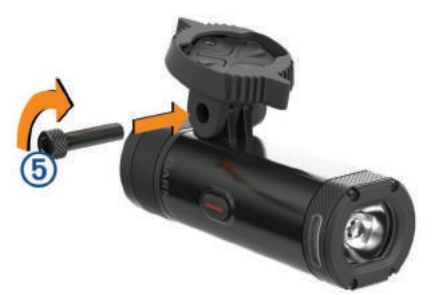

- **10** Совместите выемки на переходнике на четверть оборота с выступами на нижней части держателя.
- **11**Слегка прижав, поверните переходник против часовой стрелки, чтобы он зафиксировался на месте.

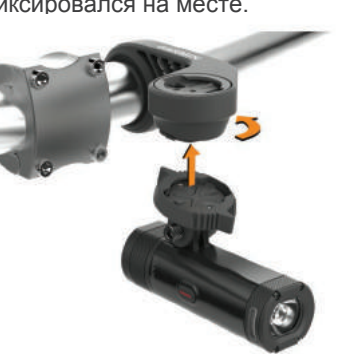

**12** Отрегулируйте угол фары, чтобы она располагалась параллельно дороге. С помощью шестигранного ключа 4 мм затяните винт.

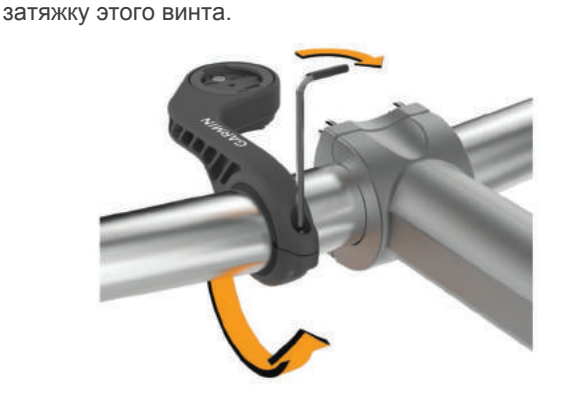

- **7** Установите устройство Edge и отрегулируйте положение держателя (необязательно).
- **8** Соедините переходник на четверть оборота  $\circleda$ с фарой.

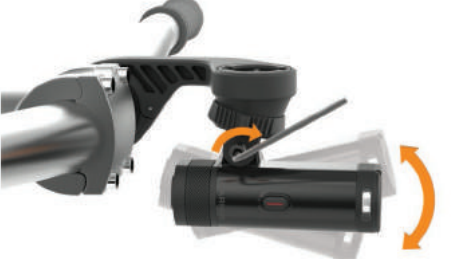

ПРИМЕЧАНИЕ: Необходимо периодически проверять затяжку этого винта.

#### **Установка держателя на шлеме**

- **1** Выберите место для установки фары, чтобы она не влияла на надежность и удобство использования шлема.
- **2** Прикрепите держатель с помощью двух ремешков.
- **3** Зафиксируйте ремешки, нажав на застежку.

<span id="page-3-0"></span>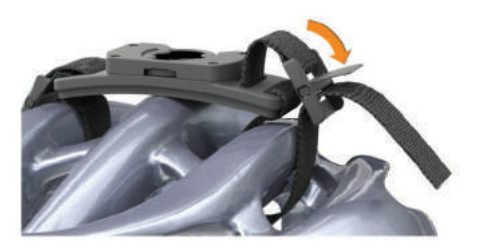

**4** Соедините фару с переходником  $\Phi$ .

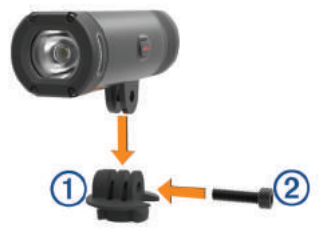

- **5** Вставьте винт 2 и затяните рукой.
- **6** Совместите выступы на переходнике с выемками на держателе.

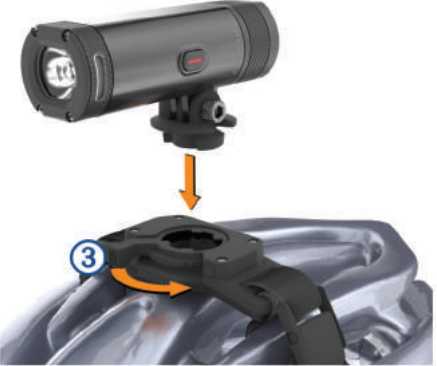

Рычаг 3 должен быть в открытом положении.

- **7** Вставьте фару в держатель.
- **8** Переведите рычаг в закрытое положение для фиксации фары в держателе.

Рычаг не должен выступать за основание.

**9** Отрегулируйте угол фары и затяните винт с помощью шестигранного ключа 4 мм. ПРИМЕЧАНИЕ: Необходимо периодически проверять затяжку этого винта.

#### **Device Overview**

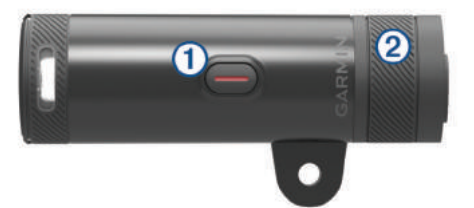

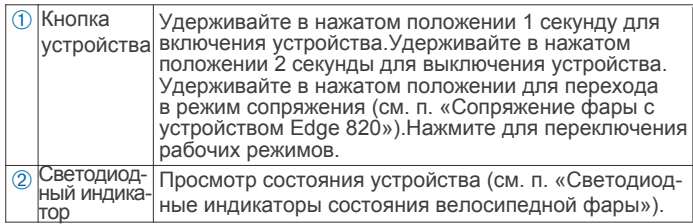

#### **Включение устройства**

**1** Нажмите кнопку устройства и удерживайте в нажатом положении в течение 1 секунды.

При первом включении устройства оно перейдет в режим сопряжения. Светодиодный индикатор мигает фиолетовым. Можно настроить сопряжение фары с беспроводным пультом дистанционного управления или с велокомпьютером Edge.

**2** Для выключения устройства нажмите кнопку и удерживайте в нажатом положении в течение 2 секунд. При следующем включении устройства оно будет находиться в режиме высокой интенсивности.

#### **Светодиодные индикаторы состояния велосипедной фары**

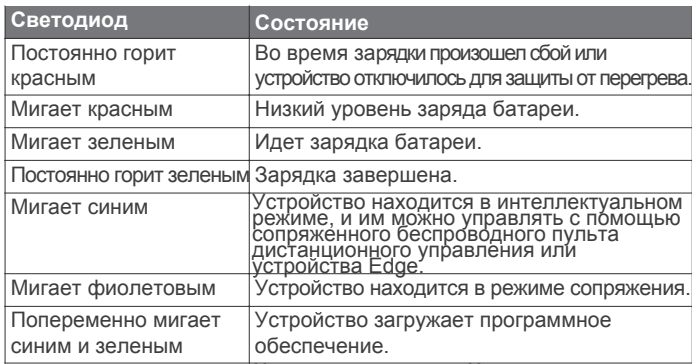

## **НАСТРОЙКИ УСТРОЙСТВА**

Используя совместимое устройство Edge, можно выполнять дистанционное управление фарами Varia и менять настройки аксессуара. В данном разделе содержатся инструкции для велокомпьютера Edge 820. Другие совместимые модели Edge используют подобные настройки.

#### **Сопряжение фары с устройством Edge 820**

1 Поднесите устройство Edge к датчику на расстояние не более 3 м (10 футов).

ПРИМЕЧАНИЕ: Во время процедуры сопряжения находитесь на расстоянии не менее 10 м (33 футов) от других велосипедных фар ANT+.

2 Включите устройство Edge.

 $3$  Выберите  $\equiv$  > Settings (настройки) > Sensors (датчики) > Add Sensor (добавить датчик) > Search All (искать все).

4 При выключенной фаре нажмите на кнопку устройства Varia и удерживайте ее в нажатом положении 2 секунды для перехода в режим сопряжения.

Светодиодный индикатор состояния будет мигать фиолетовым, и фара включится.Устройство будет находиться в режиме сопряжения 5 минут или до тех пор, пока вы не нажмете кнопку устройства.

5 Выберите ваш датчик.

Когда датчик сопряжен с устройством Edge, значок состояния на экране подключений перестает мигать.

#### **Просмотр экрана подключений**

На экране подключений показано состояние GPS-приемника, датчиков ANT+ и беспроводных подключений.

Находясь на главном экране или на экране данных, проведите пальцем вниз от верхней части экрана.

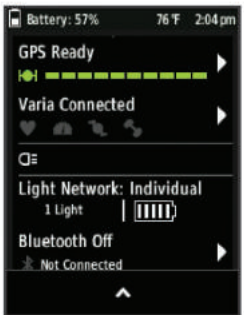

Появится экран подключений. Мигающий значок означает, что устройство выполняет поиск.

#### <span id="page-4-0"></span>**Изменение настроек фары с помощью Edge 820**

Для возможности изменения настроек фары Varia с помощью устройства Edge необходимо установить сопряжение между устройствами (см. п. «Сопряжен[ие фары с устройством Edg](#page-3-0)e 820»).

- 1. Выберите $\equiv$  > Settings (настройки) > Sensors (датчики) > Lights (фары).
- 2. Выполните одно из следующих действий:
- Выберите Enable (включить) для включения сети фар.
- Выберите Network Options (сетевые опции) > Light Mode (режим фары) для настройки режима интенсивности для всех фар в вашей сети (см. п. «Настройки режима фары»).
- Выберите Network Options (сетевые опции) > Light Beam Activated (активация луча фары) для автоматического включения фары при запуске таймера или при включении устройства Edge.
- Выберите Network Options (сетевые опции) > Test Lights (тестирование фар) для проверки правильности настройки каждой фары в сети (см. п. «Тестирование сети фар»).
- Выберите Network Options (сетевые опции) > Auto Beam Adjustment (авто регулировка луча) для автоматической регулировки интенсивности фары на основе скорости движения. Чем выше скорость движения, тем выше интенсивность фары.
- Выберите фару для просмотра информации об устройстве и настройки каждой фары в сети (см. п. «Настройки сети фар»).

#### **Настройки режима фары**

На устройстве Edge выберите  $\equiv$  > Settings > Sensors > Lights > Network Options > Light Mode (настройки > датчики > фары > сетевые опции > режим фары).

Auto (авто): Автоматическая настройка интенсивности и режима фары в зависимости от внешней освещенности и времени суток. Этот режим рекомендуется для поездок по городу или по дорогам. High Visibility (высокая видимость): Настройка фары на режим мигания или самый яркий уровень света. Trail (горный велосипед): Автоматическая настройка интенсивности и режима фары в зависимости от внешней освещенности и времени суток. Этот режим рекомендуется для горного велосипеда.

Individual (индивидуальный): Позволяет настроить интенсивность и режим отдельно для каждой фары в сети (см. п. «Настройки сети фар»).

#### **Настройки сети фар**

На устройстве Edge выберите  $\equiv$  > Settings > Sensors > Lights (настройки > датчики > фары) и выберите сопряженную фару.

Enable (включить): Включение фары и возможность управления фарой дистанционно с помощью устройства Edge. Можно отключить фару, чтобы отсоединить ее от сети фар.

Light Mode (режим фары): Настройка интенсивности и режима работы фары или отключение фары.

ПРИМЕЧАНИЕ: Эта настройка доступна при выборе настройки "Individual" (индивидуальный) для режима фары (см. п. «Настройки режима фары»).

Software Update (обновление программного обеспечения): Проверка наличия обновлений программного обеспечения для фары.

About (информация): Просмотр информации об устройстве, программном обеспечении и батарее. Remove (удалить): Позволяет удалить сопряженную фару из сети.

#### **Тестирование сети фар**

1. На устройстве Edge выберите > Settings > Sensors > Lights > Network Options > Test Lights (настройки > датчики > фары > сетевые опции > тестирование фар).

2. Выберите фару для тестирования. При подключении фара мигает.

#### **Автоматическая настройка интенсивности луча**

При сопряжении с совместимым устройством Edge фара может настраиваться автоматически в зависимости от текущей освещенности, времени восхода и захода солнца и скорости движения велосипедиста.

По мере увеличения скорости фара будет гореть ярче. На низких скоростях интенсивность фары снижается для экономии заряда батареи.

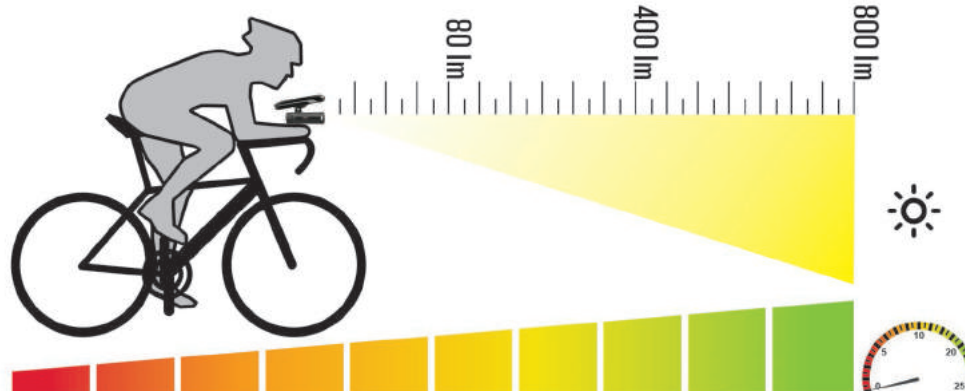

## **ИНФОРМАЦИЯ ОБ УСТРОЙСТВЕ**

#### **Технические характеристики**

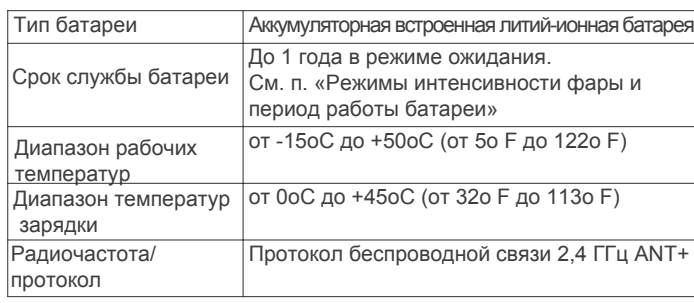

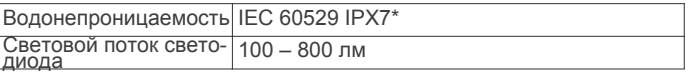

\*Устройство выдерживает случайные погружения на глубину 1 метр в течение 30 минут. Дополнительн[ую информацию](http://www.garmin.com/waterrating) см. [на сайте ww](http://www.garmin.com/waterrating)w.garmin.com/waterrating. [.](http://www.garmin.com/waterrating)

#### **Режимы интенсивности фары и период работы батареи**

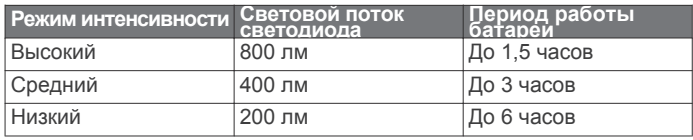

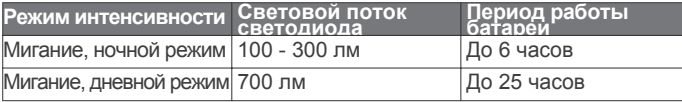

#### **Зарядка устройства**

#### **ВНИМАНИЕ**

Данное устройство содержит литий-ионную батарею. Сведения о безопасности и другую важную информацию см. в руководстве Правила техники безопасности и сведения об изделии, которое находится в упаковке изделия.

#### *NOTICE*

Для защиты от коррозии тщательно вытирайте и просушивайте разъем USB, защитную крышку и окружающую область перед зарядкой устройства или подключением к компьютеру.

ПРИМЕЧАНИЕ: Устройство не может заряжаться при

температуре, выхо[дящей за пределы ра](#page-4-0)зрешенного диапазона оборудование только на открытом воздухе. (см. п. «Технические характеристики»).

1.Поднимите защитную крышку с USB-порта.

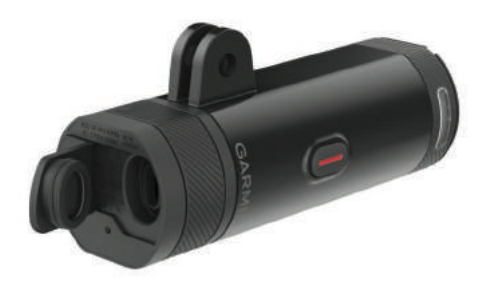

2. Подключите малый разъем на конце кабеля USB к USB-порту на устройстве.

3. Подключите большой разъем на конце кабеля USB к источнику питания, например, к сетевому зарядному устройству USB или к компьютерному USB-порту.

4. Полностью зарядите устройство.

Во время зарядки светодиодный индикатор мигает зеленым. После завершения зарядки индикатор перестает мигать и горит зеленым постоянно.

#### **Советы по зарядке устройства**

• Надежно подключите зарядное устройство к фаре. Для зарядки фары можно подключить USB-кабель к одобренному Garmin адаптеру переменного тока и стандартной электрической розетке или к компьютерному USB-порту. Зарядка полностью разряженной батареи занимает около 6 часов при использовании компьютера и около 4 часов при использовании источника питания переменного тока.

• Отсоедините зарядное устройство от фары, когда светодиод состояния перестанет мигать и будет гореть зеленым постоянно.

• Просматривайте оставшийся заряд батареи ШЛ на экране [подключ](#page-3-0)ений устройства Edge (см. п. «Просмотр экрана подключений» ).

#### **Уход за устройством**

#### *ПРЕДУПРЕЖДЕНИЕ*

Не следует хранить устройство в местах, где оно может подвергаться длительному воздействию экстремальных температур. Такое воздействие может привести к

#### необратимому повреждению устройства.

Не допускайте контакта устройства с химическими и абразивными очистителями, растворителями и репеллентами, которые могут привести к повреждению пластиковых компонентов и покрытий.

Надежно закрывайте защитную крышку, чтобы не допустить повреждения USB-порта.

#### **Чистка устройства**

- 1. Протрите поверхность устройства салфеткой, смоченной в несильном моющем средстве.
- 2. Вытрите устройство насухо.

After cleaning, allow the device to dry completely.

## **ПОИСК И УСТРАНЕНИЕ НЕИСПРАВНОСТЕЙ**

#### **Перезагрузка устройства**

Вы можете выполнить перезагрузку устройства, если оно не реагирует на ваши действия.

Удерживайте кнопку устройства в нажатом положении в течение 8 секунд, пока не отключатся все светодиодные индикаторы. При выполнении перезагрузки из устройства удаляются все сопряжения.

#### **Аварийное отключение при перегреве**

Для защиты от перегрева устройство Varia может отключиться при интенсивной работе в условиях высокой температуры и спертого воздуха. Индикатор состояния будет красным до тех пор, пока устройство не остынет. Рекомендуется использовать

#### **Экономия заряда батареи при низких температурах**

Для продления периода работы батареи в условиях низких температур в устройстве Varia можно использовать только средний и низкий уровень интенсивности, а также режимы мигания.

#### **Обновления устройства**

Установите на компьютере приложение G[armin Express](http://www.garmin.com/express)<sup>™</sup> [\(www.ga](http://www.garmin.com/express)rmin.com/express).Это приложение обеспечивает удобный доступ к следующим услугам для устройств Garmin:

- Обновления программного обеспечения
- Регистрация устройства

#### **Получение дополнительной информации**

- Зайдите на сайт www.garmin.com/intosports.
- Зай[дите на сайт www.garmin.co](http://www.garmin.com/intosports)m/learningcenter.
- Зай[дите на сайт http://buy.garmin.co](http://www.garmin.com/learningcenter)m или свяжитесь с д[илером компании Garm](http://buy.garmin.com)in для получения информации о дополнительных аксессуарах и запасных частях.

## **ДРУГИЕ СОВМЕСТИМЫЕ УСТРОЙСТВА**

#### **Сопряжение велосипедной фары с Edge 1000**

1. Поднесите устройство Edge к датчику на расстояние не более 1 м.

ПРИМЕЧАНИЕ: Во время процедуры сопряжения находитесь на расстоянии не менее 10 м (33 футов) от других велосипедных фар ANT+.

- 2. Включите устройство Edge.
- 3. На главном экране выберите  $*$  > Sensors (датчики) > Add Sensor (добавить датчик) > Search All (искать все).
- 4. При выключенной фаре нажмите на кнопку устройства Varia и удерживайте ее в нажатом положении 2 секунды для перехода в режим сопряжения.

 Светодиодный индикатор состояния будет мигать фиолетовым. 5. Выберите ваш датчик.

Когда датчик сопряжен с устройством Edge, значок состояния на экране подключений перестает мигать.

#### **Сопряжение велосипедной фары с пультом дистанционного управления**

При первом подключении пульта дистанционного управления с фарой Varia необходимо установить сопряжение пульта с устройством.

1. Поднесите пульт к устройству на расстояние не более 1 м. ПРИМЕЧАНИЕ: Во время процедуры сопряжения находитесь на расстоянии не менее 10 м (33 футов) от других велосипедных фар ANT+.

2. При выключенной фаре нажмите на кнопку устройства Varia и удерживайте ее в нажатом положении 2 секунды для перехода в режим сопряжения.

Светодиодный индикатор состояния будет мигать фиолетовым.

3.На пульте дистанционного управления Varia удерживайте в нажатом положении две кнопки одновременно, пока светодиодный индикатор состояния не начнет попеременно мигать зеленым и красным. Затем отпустите кнопки.

Пульт выполняет поиск устройства Varia. После успешной установки сопряжения светодиодный индикатор 12 раз мигнет зеленым.

После установки сопряжения с пультом он будет подключаться к устройству каждый раз, когда эти компоненты находятся в пределах диапазона, и фара переключена в интеллектуальный режим. Для вывода пульта из режима сна нажмите на любую кнопку.

#### **Обновление программного обеспечения с помощью компьютера**

Чтобы выполнить обновление программного обеспечения устройства с помощью компьютера, вам потребуется USB ANT StickTM и учетная запись Garmin ConnectTM. Также необходимо загрузить приложение Garmin Express. 1 Подключите USB ANT Stick к компьютерному USB-порту. 2 Подключите устройство к компьютеру с помощью USB-кабеля. При наличии нового программного обеспечения приложение Garmin Express передаст его на устройство. 3 Следуйте экранным инструкциям. 4 Не отсоединяйте устройство от компьютера во время процедуры обновления.

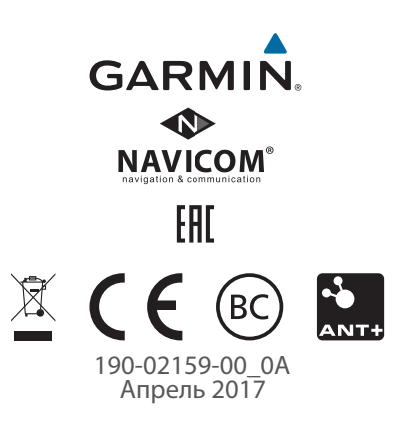